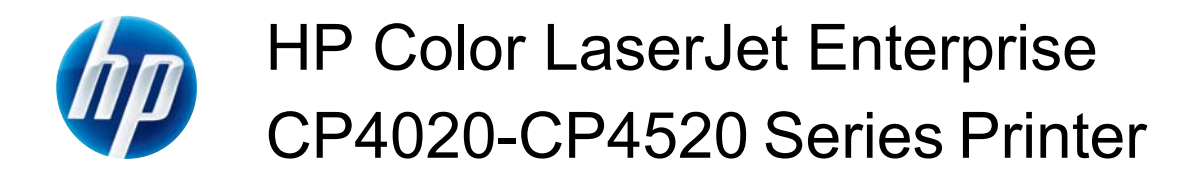

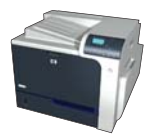

## **Create a stored job with Windows**

**1.** On the **File** menu in the software program, click **Print**.

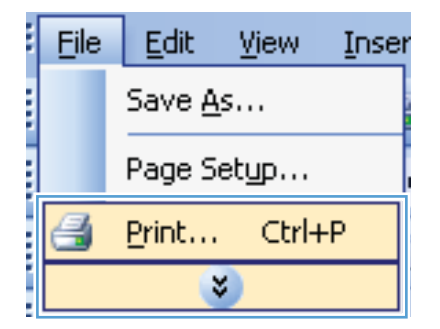

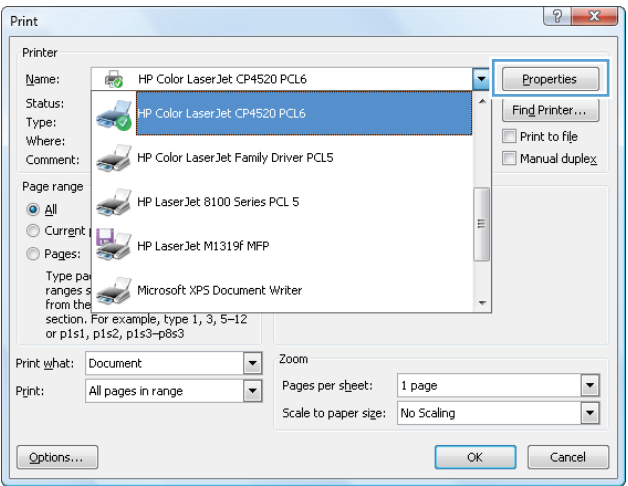

**2.** Select the product, and then click the **Properties** or **Preferences** button.

**3.** Click the **Job Storage** tab.

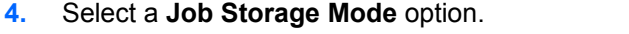

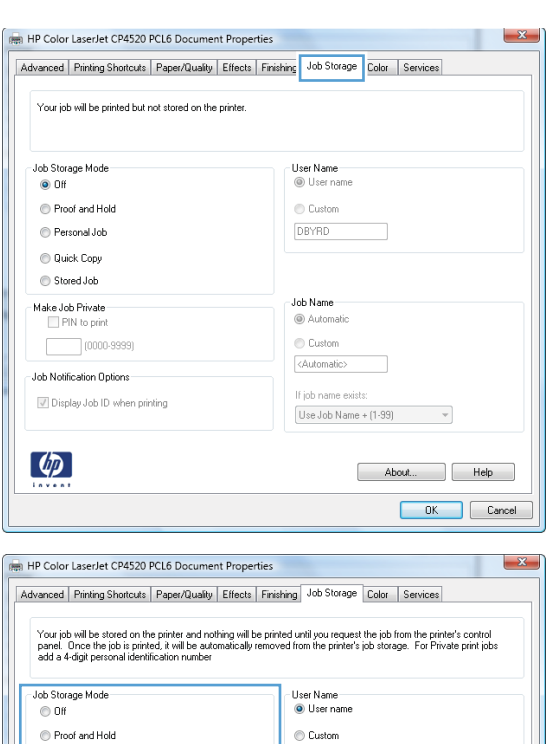

 $\bigcirc$  Custom  $\langle$ Automatic>

If job name exists:

Use Job Name + (1-99)  $\qquad \qquad \bullet$ 

About... | Help OK Cancel

<sup>O</sup> Personal Job  $\textcolor{red}{\bigcirc}$  Quick Copy  $\circledcirc$  Stored Job

Make Job Phyate<br>PIN to print  $(0000-9999)$ 

Job Notification Options

 $\left( \frac{dp}{dp} \right)$ 

 $\overline{\mathsf{v}}$  Display Job ID when printing